# Game Engines

**Andrej Lúčny Katedra aplikovanej informatiky lucny@fmph.uniba.sk http://www.agentspace.org/ge**

# Networking

#### **Vo verzii s VS17 je UNet, ktorý je už deprecated**

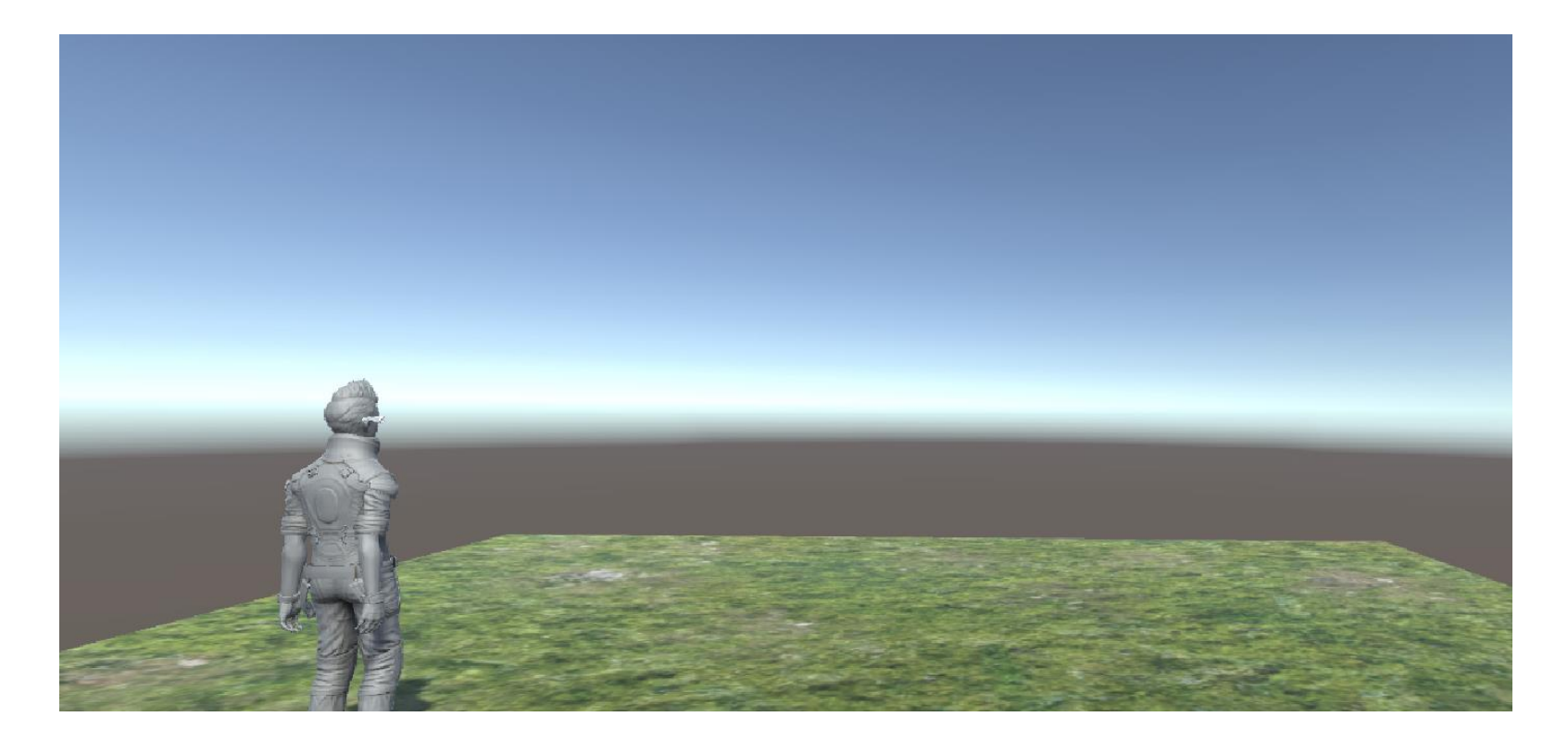

#### **Vyjdeme z projektu Ethan – ver5.**

## Abstraktný vstup

#### **Abstrakcia nad joystickmi, šípkami, ... Input.GetAxis(name) vracia -1.0 .. 1.0**

```
void Update () {
    float forward = Input.GetAxis("Vertical");
    float turn = Input.GetAxis("Horizontal");
    if (forward \langle \Theta \rangle forward = 0;
    anim.SetFloat("Forward", forward);
    anim.SetFloat("Turn", turn);
```
}<br>]

# Cross platform Input Manager

#### **Slúži na ovládanie herných objektov cez sieť**

using UnityStandardAssets.CrossPlatformInput;

#### **miesto:**

Input.GetAxis("Vertical")

### **použijeme:**

CrossPlatformInputManager.GetAxis("Vertical")

**Funguje to rovnako, ale tým pádom je objekt schopný prijať vstup nielen z lokálnej ale aj vzdialenej klávesnice**

## Network Identity

#### **Pridáme komponet Network identity:**

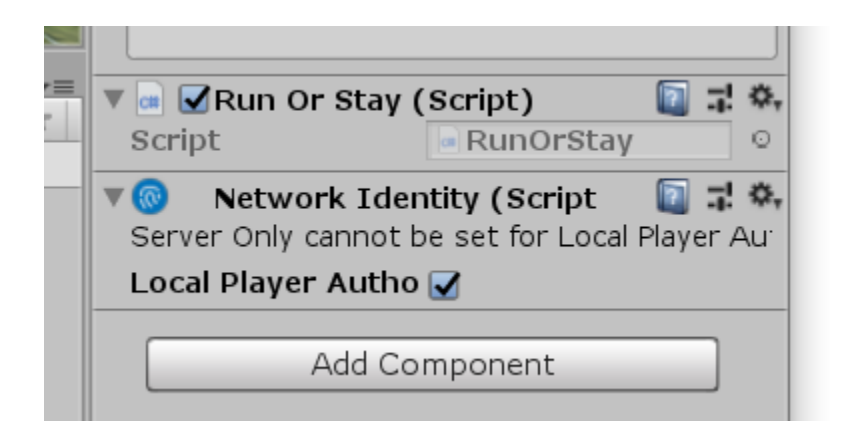

## Network Transfrom

#### **Pridáme komponet ktorý umožňuje sieťovú synchronizáciu transform-ov vo všetkých inštanciách hry:**

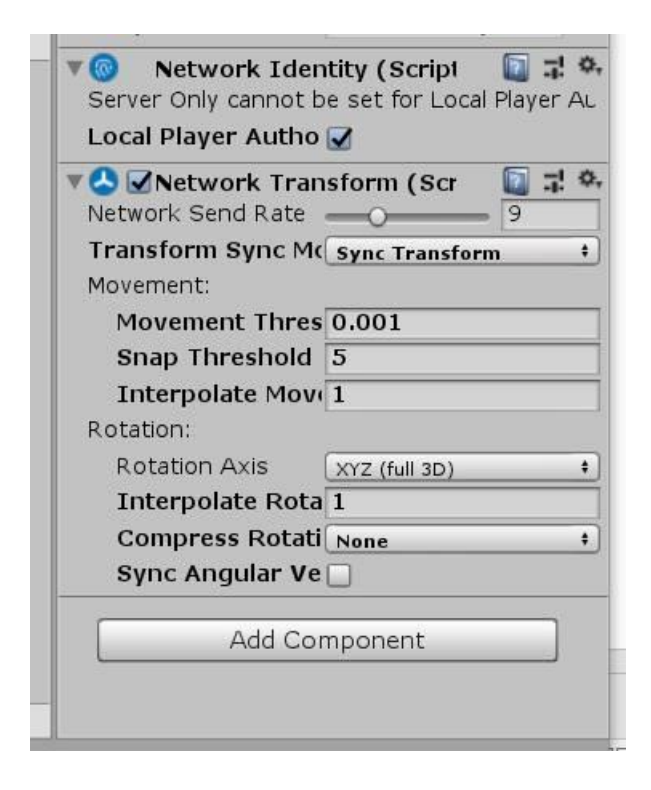

# Network Manager

#### **Vytvára sa trochu zvláštne: v hierarchy window vytvoríme**  empty objekt a premenujeme ho na "Network Manager"

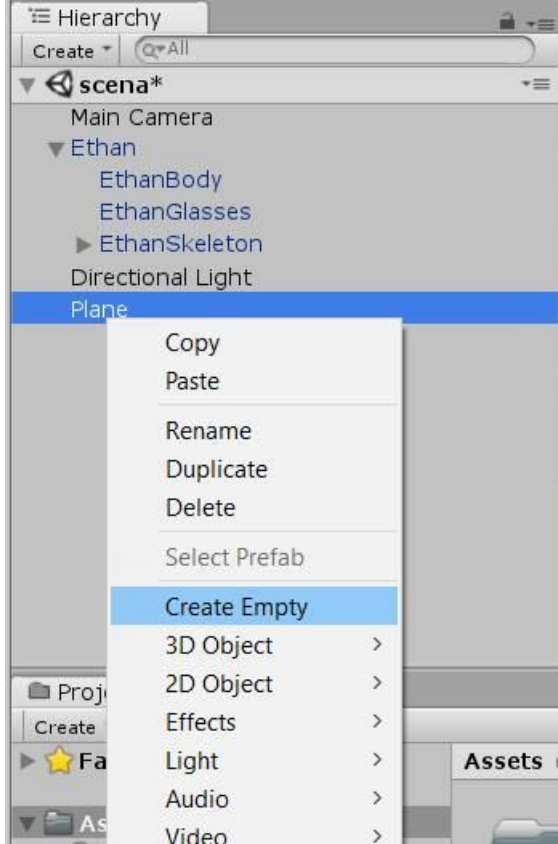

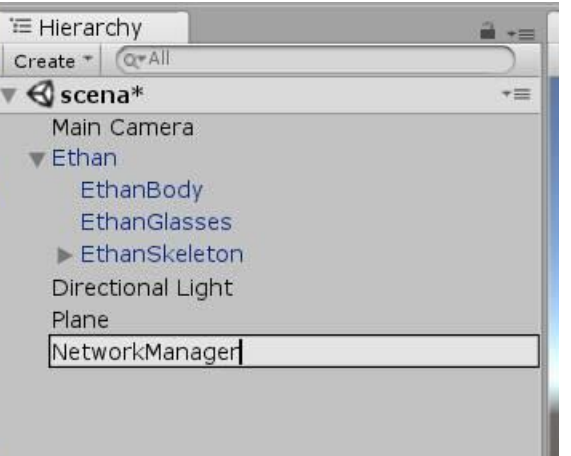

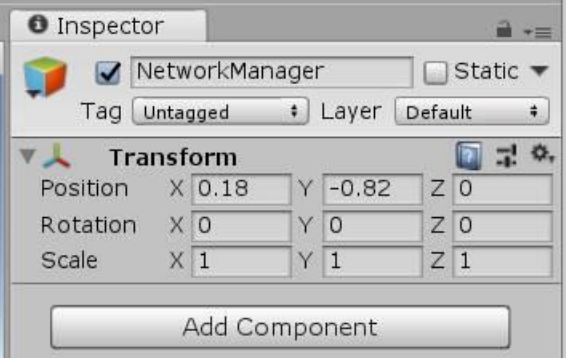

## Network Manager

### **Objektu "Network Manager" pridáme komponenty "NetworkManager" a "NetworkManagerHUD"**

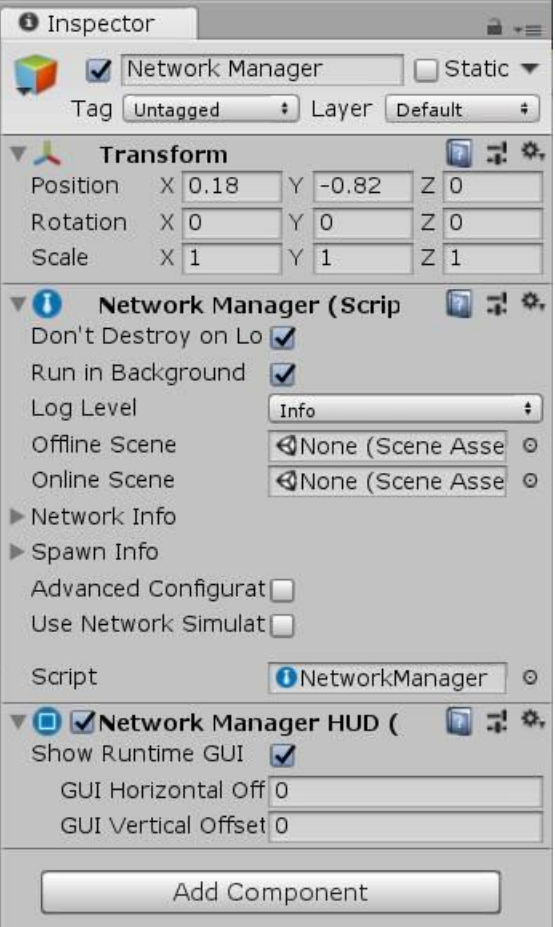

**scéne urobíme Prefab (z Hierarchy windows ho stiahneme do Assetov)**

**Vymažeme ho zo scény.**

**Nastavíme v Network Manageri Player-a**

# **Z Ethana v Network Manager**

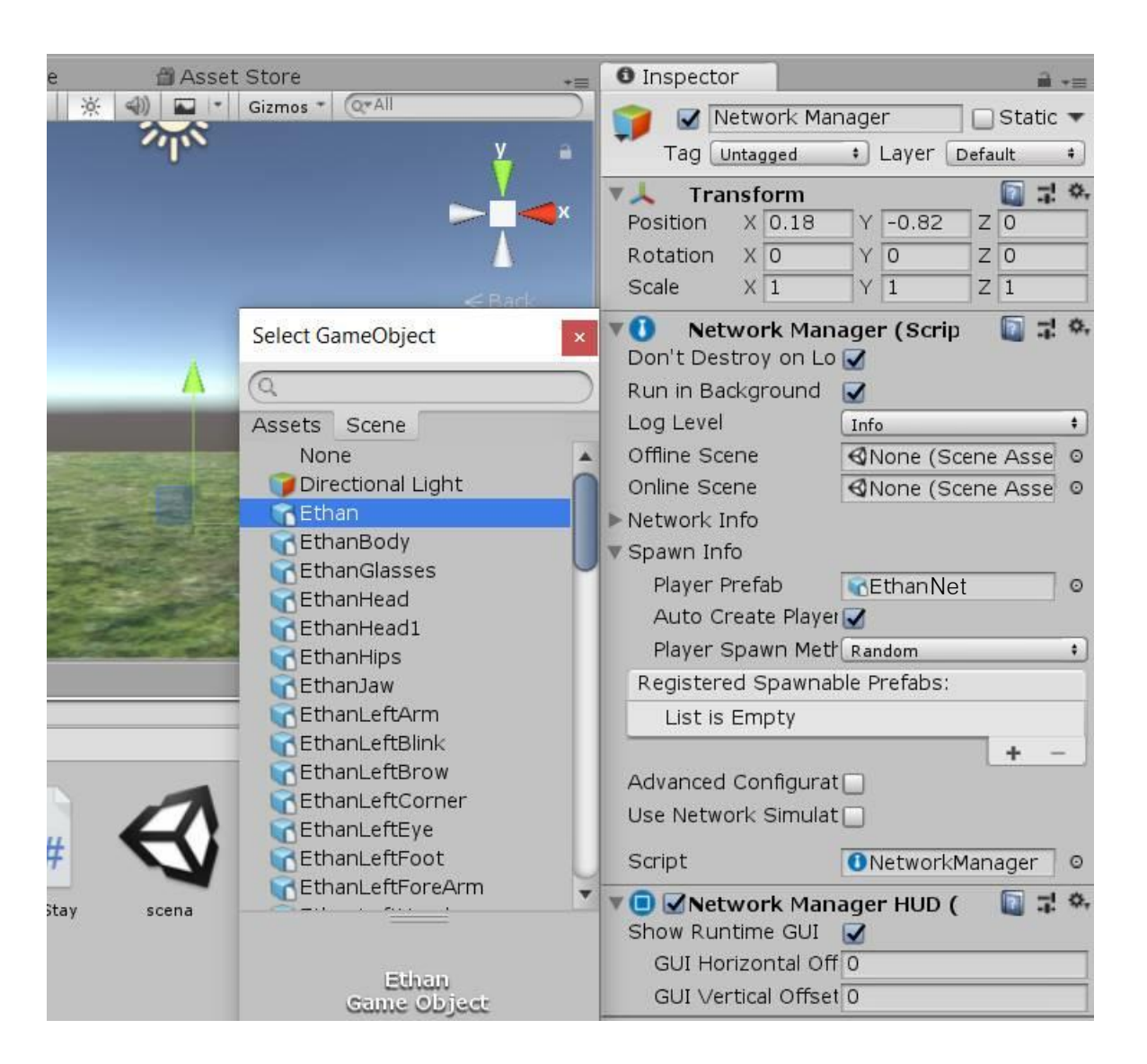

# Network Manager

**Následkom toho pri spustení hry bude ponúknuté či hra beží ako host alebo ako client. Prvý musí byť host.**

**Kým nezvolíme, žiadny avatar v hre nie je**

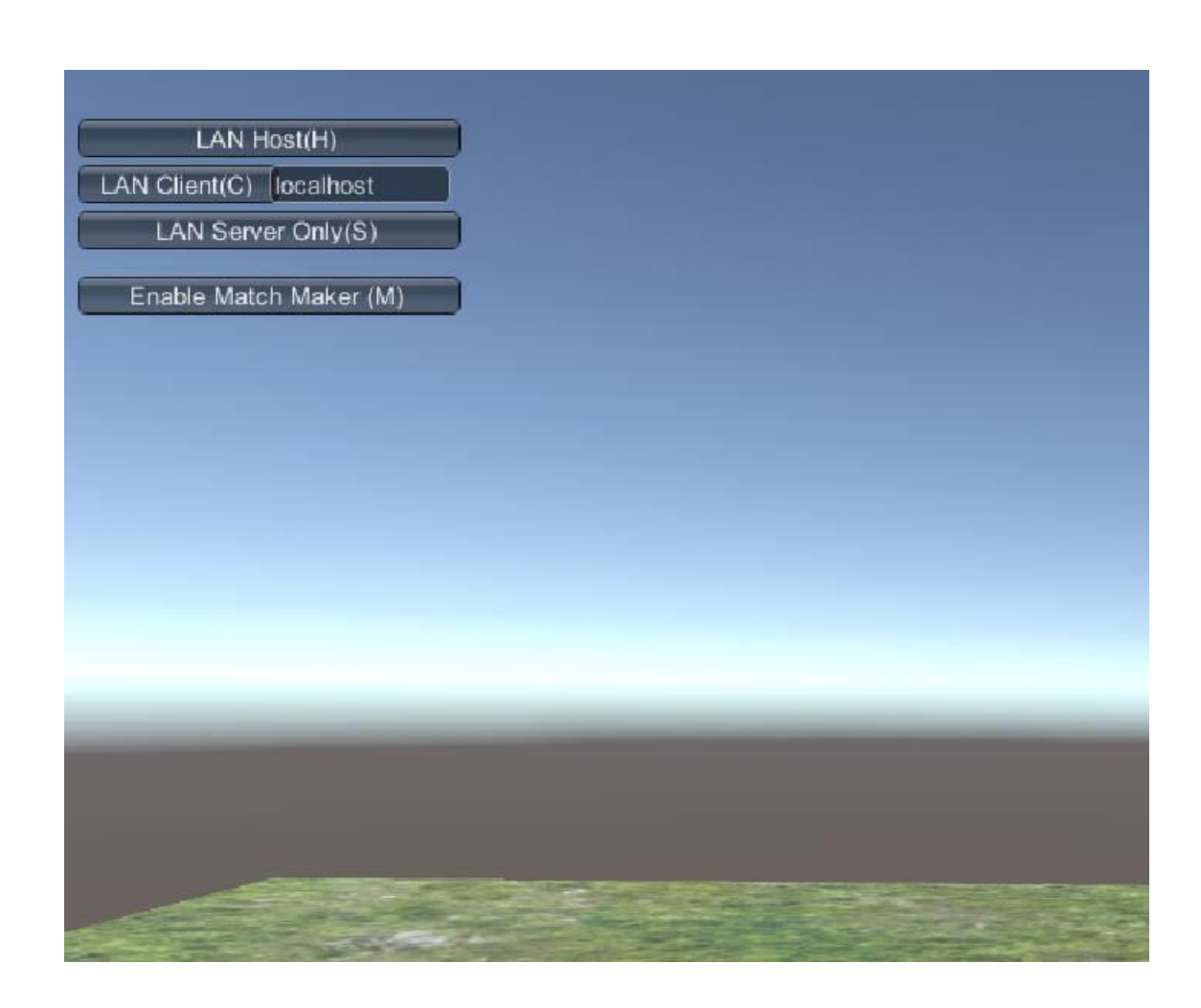

# Build

**Keď teraz chceme spustiť hru raz ako host a raz ako client, najjednoduchšie je zbuildovať ju do inštalačného balíka, spustiť host v Unity a cez exe v balíku spustiť client-a**

**V Build Settings / Player Settings / Resolution musíme akurát vypnúť Full screen mode**

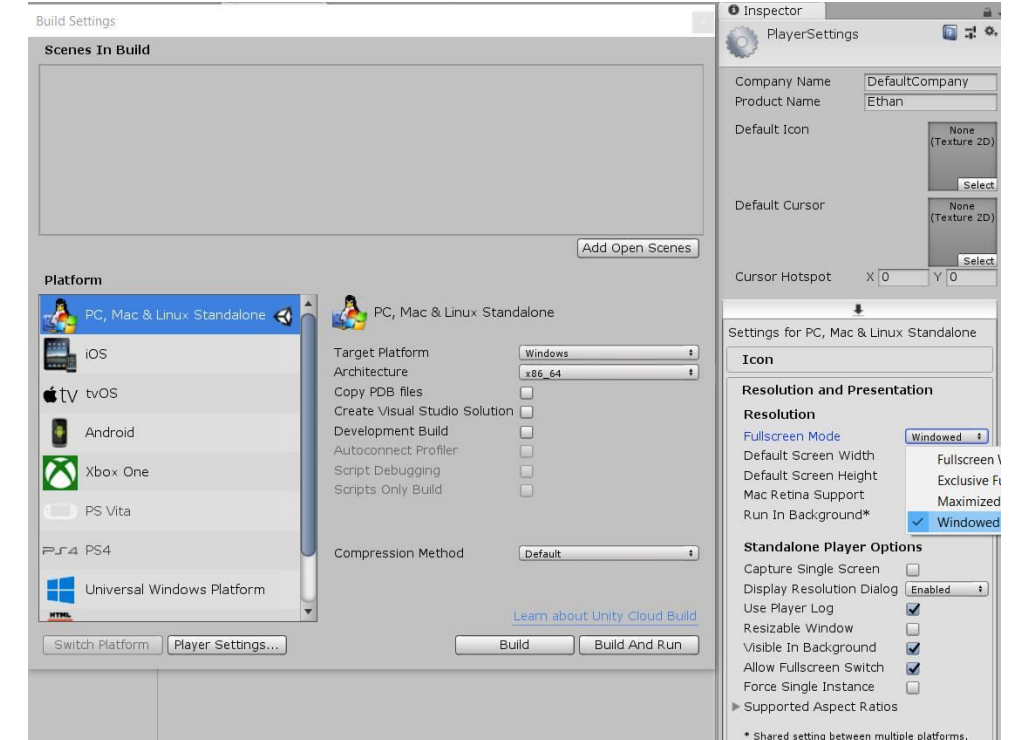

## **Build (uložíme niekde mimo projekt do deployment directory)**

## Run

### **Spustíme hru v prostredí Unity a zvolíme Host**

**Tým pádom sa objaví aj avatar. Urobme s ním jeden krok dopredu.**

<d Unity 2018.2.8f1 Personal (64bit) - scena.unity - Ethan - net - PC, Mac & Linux Standalone <DX11>

File Edit Assets GameObject Component Mobile Input Window Help

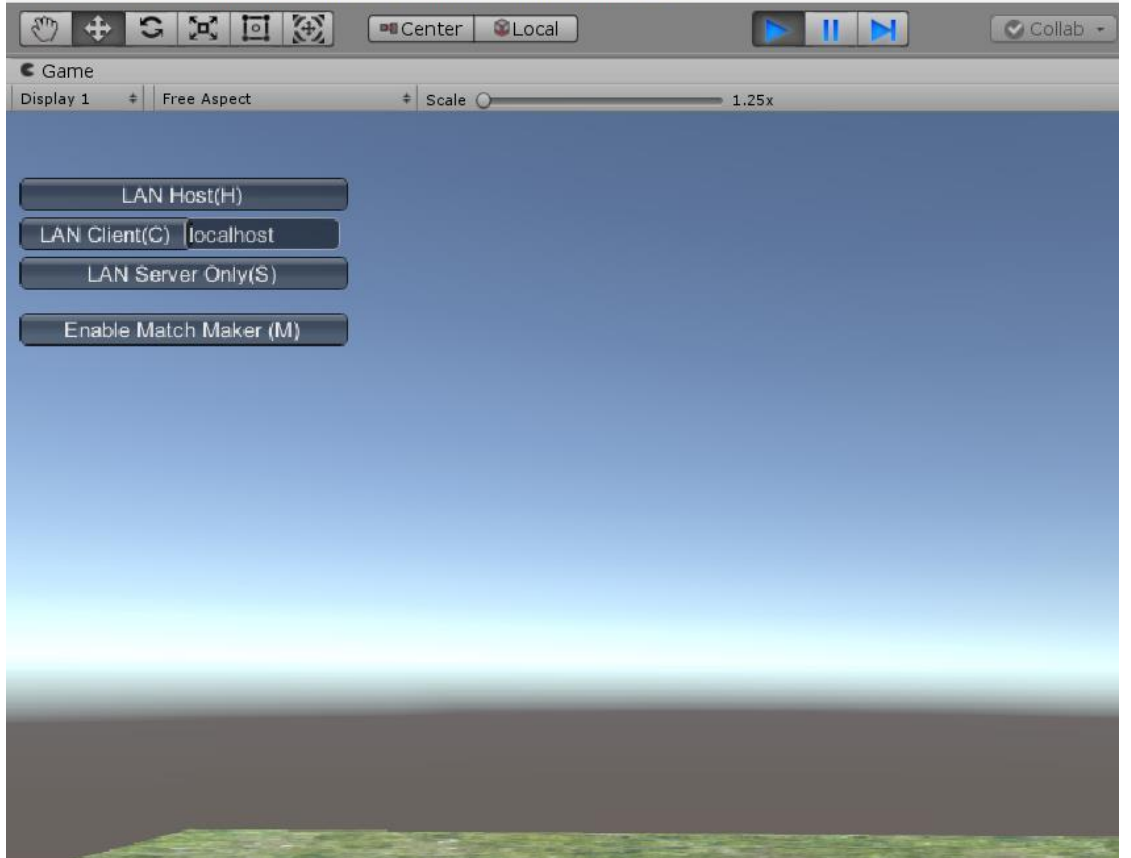

### Play **Spustíme zbuidované Ethan.exe v deplyment directory, dáme Play a zvolíme Client**

**Tým pádom v oboch scénach spriahnutých cez sieť budú dva avatary a z obidvoch hýbeme obomi**

**Keď dáme Stop v jednej druhej, zmiznú**

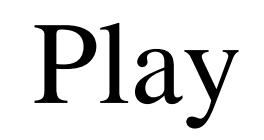

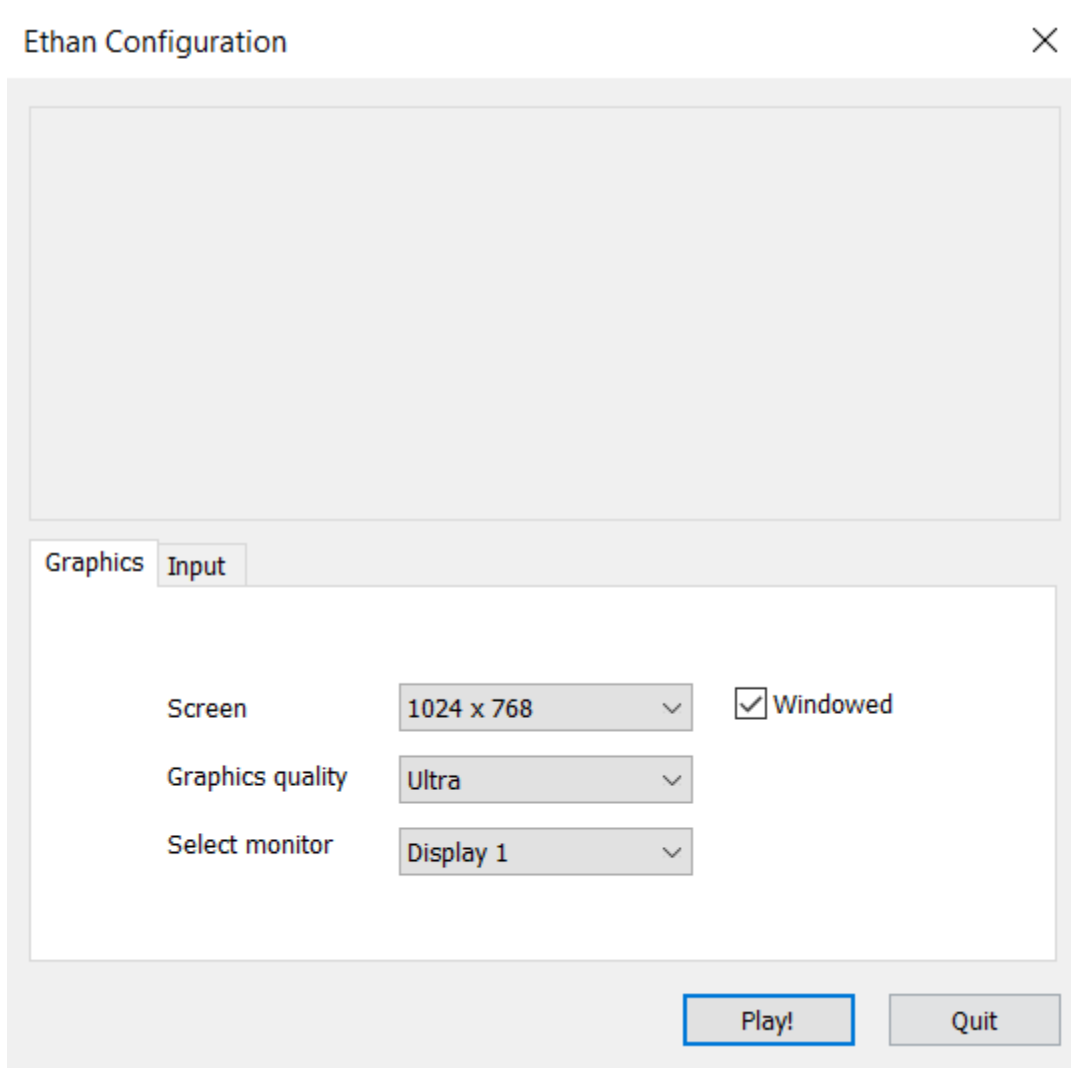

# SetupLocal Player

#### **Prefabu EthanNet vypneme skript RunOrStay A pridáme mu skript SetupLocalPlayer:**

```
using UnityEngine.Networking;
public class SetupLocalPlayer : NetworkBehaviour {
void Start () {
        if (!isLocalPlayer)
        {
            GetComponent<RunOrStay>().enabled = false;
        }
}
                                              !
```
}

**Zbuildujeme, spustíme oba a teraz už ovláda každý hráč len toho svojho**

# Synchronizácia animácii

**Nestačí synchronizovať transform avatara, musíme synchronizovať aj jeho animačný stav.**

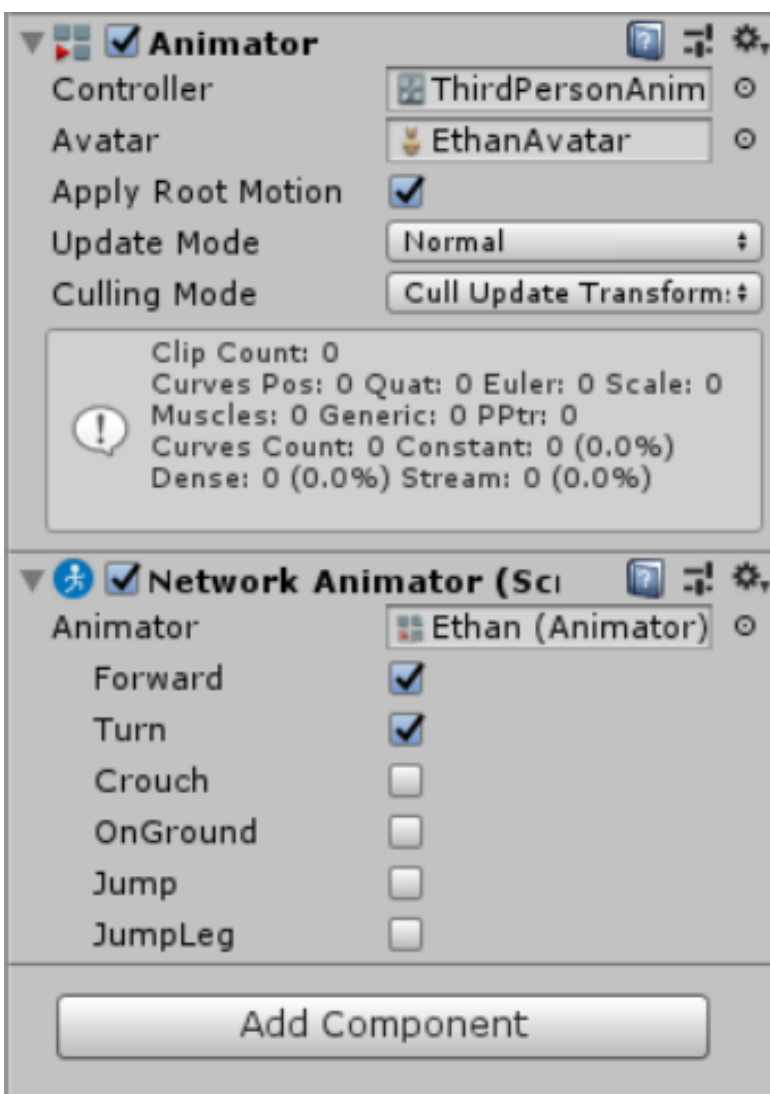

# Rôzne pointy

- **Hráči by sa mali objavovať na rôznych miestach**
- **Na to stačí pridať prefabu playera**

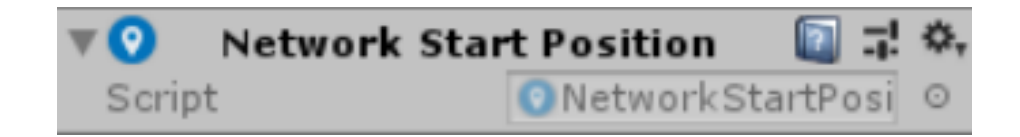

### **a zvoliť random alebo round robin**

### **alebo aspoň skriptom posunúť náhodne avatara**

**transform.position = new Vector3(Random.Range(-4, 4), 0, Random.Range(-4, 4));**

# Synchronizácia scény

코 ※. **Network Identity (Scri**  $\omega$ Server Only Local Player Authorit

**Synchronizovať možno nielen playera ale aj objekty zo scény. Stačí ich vyrobiť ako inštancie prefabov, ktoré majú network identity a zaregistrovať ich ako spawnable prefab v Network manageri**

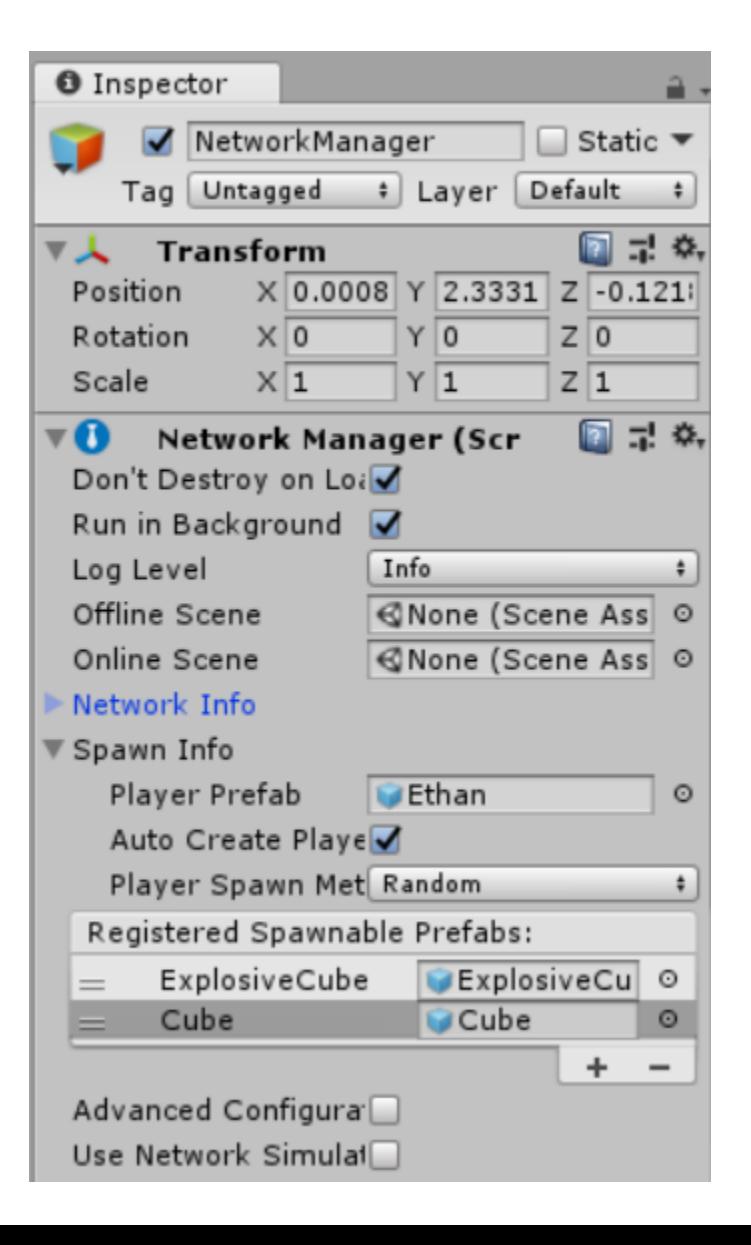

# Spustenie na rôznych uzloch siete

### **Defaultný port Unity je 7777**

#### **V teminálke však tento port nie je povolený na firewalle, povolený je 7171**

#### **Zbuildujeme**

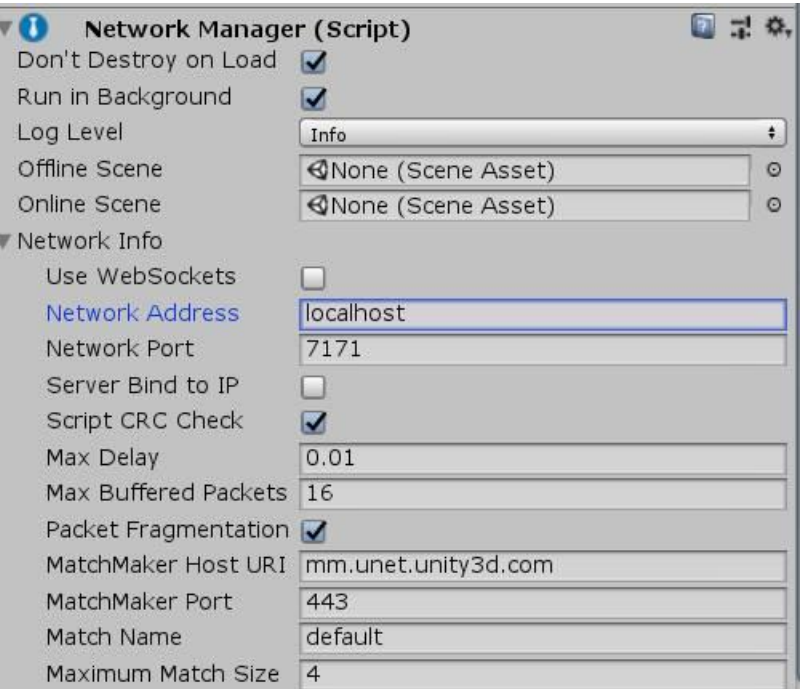

# Spustenie na rôznych uzloch siete

**V cmd cez ipconfig si zistíme IP adresu svojho stroja. Na ňom v Unity spustíme hru a zvolíme Host. Urobíme s avatarom krok dopredu**

**Obsah deployment directory prenesieme na iný počítač v sieti**

**Na ňom spustíme exe a pred zvolením Client, nahradíme "localhost" za zistenú IP adresu**

**Následne by mala hra fungovať cez sieť.**

 $HUD =$  heads-up display

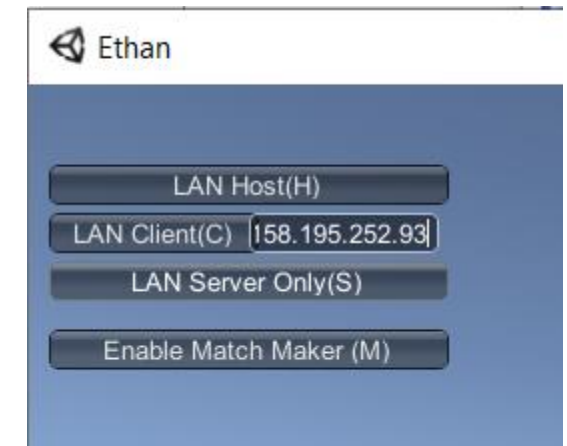

# Sychronizácia premenných

**UNet podporuje synchronizáciu na úrovni buffrov niekoľkých základných typov:**

- SyncListString
- SyncListFloat
- SyncListInt
- SyncListUInt
- SyncListBool

**Tieto získate zámenou MonoBehaviour za jeho odvodeninu NetworkBehavior**

**možno si definovať aj vlastnú synchronizovanú štruktúru pomocu** SyncListStruct

```
public class MyScript : NetworkBehaviour
    public struct Buf
    {
        public int id;
        public string name;
        public float timer;
    };
    public class TestBufs : SyncListStruct<Buf> {}
    TestBufs m bufs = new TestBufs();
    void BufChanged(Operation op, int itemIndex)
    \{Debug.Log("buf changed:" + op);
    }
    void Start()
    {
        m_bufs.Callback = BufChanged;
    }<br>}
```
 $\{$ 

}

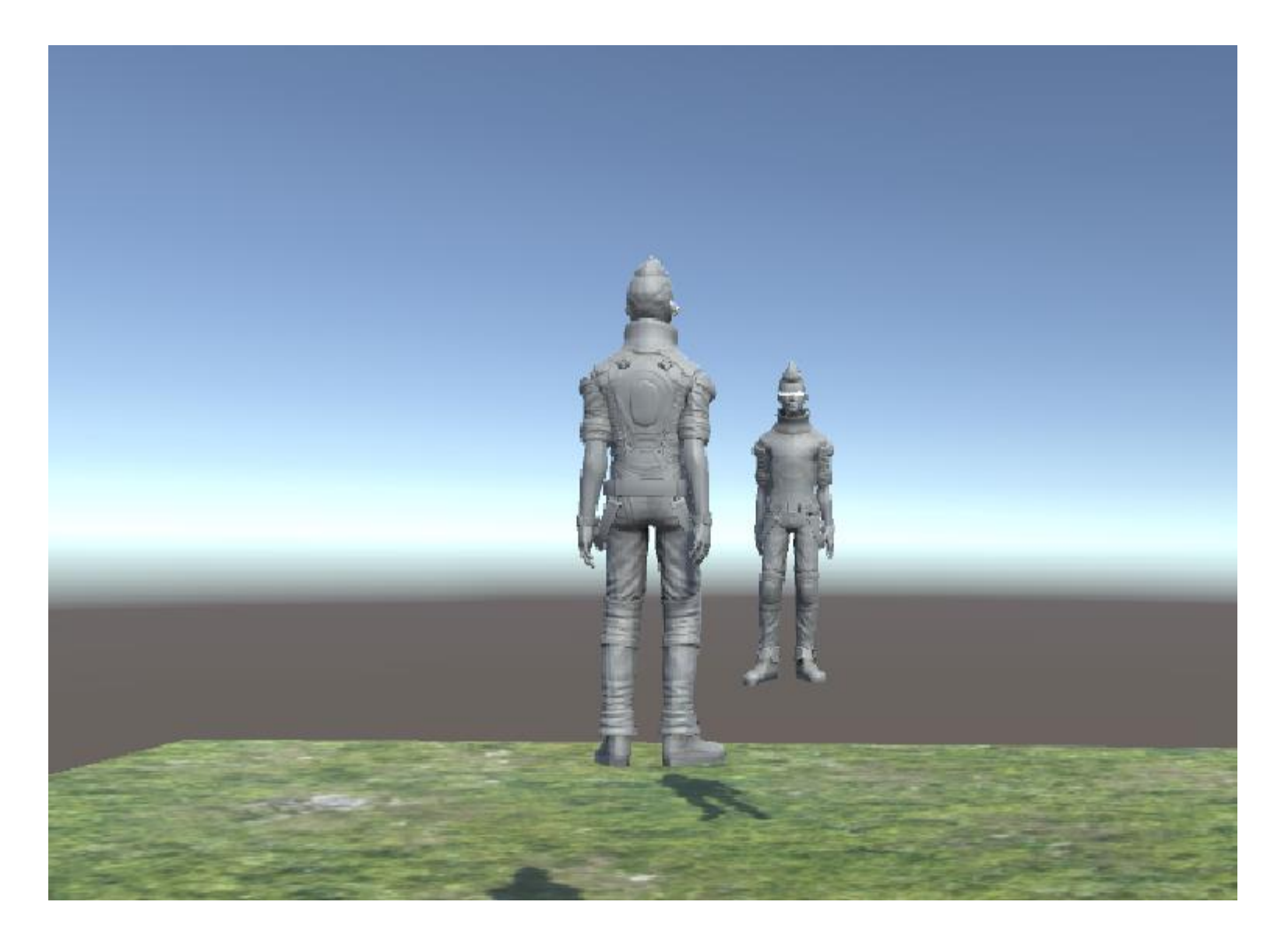

#### **Moderná náhrada od 10.11.2020: free asset Mirror**